# Notes de version du logiciel Sun StorageCommon Array Manager

Version 6.7.0

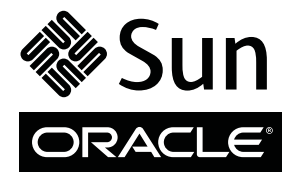

N° de référence : 821-2473-10 Août 2010

Copyright © 2010, Oracle et/ou ses sociétés affiliées. Tous droits réservés.

Ce logiciel et la documentation qui l'accompagne sont protégés par les lois sur la propriété intellectuelle. Ils sont concédés sous licence et soumis à des restrictions d'utilisation et de divulgation. Sauf disposition contraire prévue dans votre contrat de licence ou par la loi, vous ne pouvez pas copier,<br>reproduire, traduire, diffuser, modifier, breveter, transmettre, distr quelque forme et par quelque procédé que ce soit. Par ailleurs, il est interdit de procéder à toute ingénierie inverse du logiciel, de le désassembler ou de le décompiler, excepté à des fins d'interopérabilité avec des logiciels tiers ou tel que prescrit par la loi.

Les informations fournies dans ce document sont susceptibles d'être modifiées sans préavis. Par ailleurs, Oracle Corporation ne garantit pas qu'elles sont exemptes d'erreurs et vous invite, le cas échéant, à lui en faire part par écrit.

Si ce logiciel, ou la documentation qui l'accompagne, est concédé sous licence au Gouvernement des États-Unis ou à toute entité qui délivre la licence de ce logiciel ou l'utilise pour le compte du Gouvernement des États-Unis, l'avis suivant s'applique :

DROITS ATTRIBUÉS AU GOUVERNEMENT DES ÉTATS-UNIS. Les programmes, les logiciels, les bases de données, de même que la documentation et les données techniques connexes, fournis à des clients faisant partie du Gouvernement des États-Unis, sont considérés·comme des « commercial computer software » ou des « commercial technical data » conformément aux réglementations F.A.R. et autres applicables. De ce fait, l'utilisation, la duplication, la divulgation, la modification et l'adaptation seront soumises aux restrictions et aux conditions de licence stipulées dans le contrat applicable au Gouvernment et, dans la mesure permise par les conditions dudit contrat, les droits supplémentaires énoncés dans les réglementations FAR 52.227-19, « Commercial Computer Software License » (décembre 2007). Oracle America, Inc., 500 Oracle Parkway, Redwood City, CA 94065, États-Unis.

Ce logiciel ou matériel a été développé pour un usage général dans le cadre d'applications de gestion des informations. Ce logiciel ou matériel n'est ni conçu ni n'est destiné à être utilisé dans des applications à risque, notamment dans des applications pouvant causer des dommages corporels. Si vous<br>utilisez ce logiciel ou matériel dans le cadre d'applications dangereuses sauvegarde, de redondance et autres mesures nécessaires à son utilisation dans des conditions optimales de sécurité. Oracle Corporation et ses sociétés affiliées déclinent toute responsabilité quant aux dommages causés par l'utilisation de ce logiciel ou matériel pour ce type d'applications.

Oracle et Java sont des marques déposées d'Oracle Corporation et/ou de ses sociétés affiliées. Tout autre nom cité peut correspondre à des marques appartenant à d'autres propriétaires qu'Oracle.

AMD, Opteron, le logo AMD et le logo AMD Opteron sont des marques ou des marques déposées d'Advanced Micro Devices. Intel et Intel Xeon sont des<br>marques ou des marques déposées d'Intel Corporation. Toutes les marques SPARC déposées de SPARC International, Inc. UNIX est une marque déposée concédée sous licence par X/Open Company, Ltd.

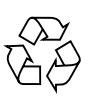

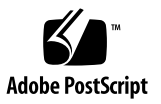

# Table des matières

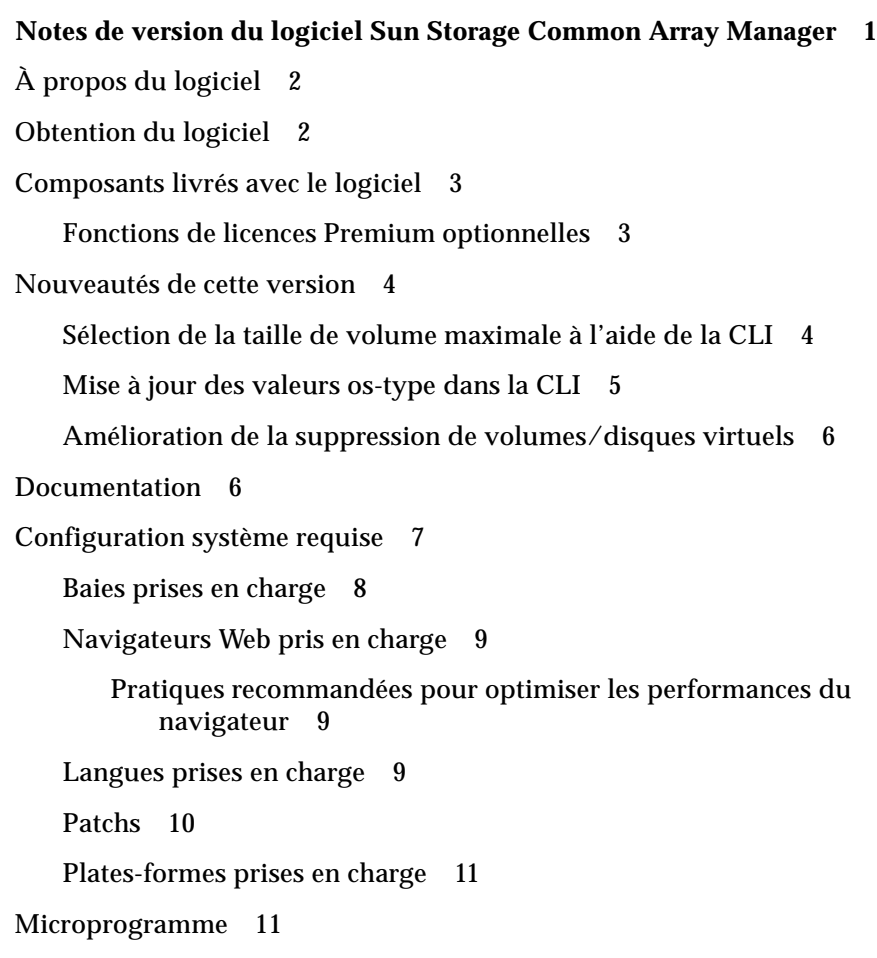

[Baies de disques 2500](#page-15-0) 12

[Baies de disques 6540, 6140 et FLX380](#page-15-1) 12 [Baies de disques J4000 1](#page-15-2)2 [Module de disque Sun Blade 6000 1](#page-15-3)2 [Baie de disques Sun Storage F5100 Flash 1](#page-15-4)2 [Modules d'extension pris en charge 1](#page-16-0)3 [Correctifs importants 1](#page-17-0)4 [Logiciel Sun Storage Common Array Manager](#page-17-1) 14 [Module Flash de baie Sun Storage F5100 \(microprogramme D11B\) 1](#page-18-0)5 [Baies de disques de la série 6000 \(microprogramme 7.60.36.10\) 1](#page-19-0)6 [Baies de disques de la série 2500 \(microprogramme 7.35.55.10\) 1](#page-20-0)7 [Problèmes connus](#page-21-0) 18 [Problèmes relatifs aux baies de disques](#page-21-1) 18 [Problèmes de configuration 2](#page-25-0)2 [Problèmes identifiés dans la documentation 2](#page-31-0)8 [Problèmes liés à la mise à jour du microprogramme 2](#page-31-1)8 [Problèmes d'installation](#page-33-0) 30 [Problèmes sous Linux](#page-35-0) 32 [Problèmes liés à la localisation](#page-37-0) 34 [Problèmes liés à Solaris 3](#page-37-1)4 [Comment contacter le support](#page-39-0) 36

# <span id="page-4-0"></span>Notes de version du logiciel Sun Storage Common Array Manager

Ces Notes de version vous expliquent la procédure de téléchargement gratuite du logiciel Sun Storage Common Array Manager et décrivent, entre autres, les nouveautés, la documentation connexe, la configuration système requise, les correctifs de bogues importants et les problèmes connus liés à la version 6.7.0 du produit.

Pour les instructions d'installation, de configuration et autres, reportez-vous à la section [« Documentation », page 6](#page-9-1).

Ces notes de version abordent les sujets suivants :

- [« À propos du logiciel », page 2](#page-5-0)
- [« Obtention du logiciel », page 2](#page-5-1)
- [« Composants livrés avec le logiciel », page 3](#page-6-0)
- [« Nouveautés de cette version », page 4](#page-7-0)
- [« Documentation », page 6](#page-9-1)
- [« Configuration système requise », page 7](#page-10-0)
- [« Microprogramme », page 11](#page-14-1)
- [« Modules d'extension pris en charge », page 13](#page-16-0)
- [« Correctifs importants », page 14](#page-17-0)
- [« Problèmes connus », page 18](#page-21-0)
- [« Comment contacter le support », page 36](#page-39-0)

# <span id="page-5-0"></span>À propos du logiciel

Le logiciel Sun Storage Common Array Manager vous propose une interface conviviale permettant de configurer, de gérer et de contrôler les baies de stockage.

Le logiciel se caractérise par une architecture distribuée vous permettant de désigner des domaines locaux et distants par le biais desquels vous configurez et gérez l'environnement de stockage pour bénéficier d'une productivité et d'une efficacité optimales.

Sun Storage Common Array Manager comprend les éléments suivants :

- Interface du navigateur
- Interface de ligne de commande locale
- Interface de ligne de commande distante

Les deux interfaces de ligne de commande, également appelées CLI (Command Line Interface), assurent les mêmes fonctions de contrôle et de surveillance que l'interface du navigateur. Si vous ne maîtrisez pas bien l'interface de ligne de commande, il est plus simple de recourir à l'interface du navigateur pour gérer la baie de disques.

# <span id="page-5-1"></span>Obtention du logiciel

- **1. Rendez-vous à l'adresse suivante :**  [http://www.sun.com/storage/management\\_software/resource\\_management/cam/get\\_it.jsp](http://www.sun.com/storage/management_software/resource_management/cam/get_it.jsp)
- **2. Cliquez sur Get the Software (Obtenir le logiciel).**
- **3. Sélectionnez et téléchargez tous les patchs disponibles pour votre système d'exploitation.**

*Étapes suivantes...*

Pour obtenir des informations d'installation, de configuration et autres, reportezvous à la section [« Documentation », page 6.](#page-9-1)

Pour obtenir des informations sur les dernières mises à jour du logiciel, reportezvous à la section [« Patchs », page 10](#page-13-0).

# <span id="page-6-0"></span>Composants livrés avec le logiciel

Le TABLEAU 1 dresse la liste des informations de version relatives aux logiciels fournis.

**TABLEAU 1** Contenu de Sun Storage Common Array Manager

| Type                                           | <b>Version</b>                   |
|------------------------------------------------|----------------------------------|
| Sun Storage Common Array Manager               | 6.7.0                            |
| Logiciel Oracle Java Web Console               | 3.1                              |
| Kit de développement du logiciel Oracle Java 2 | 1.6 u20                          |
| Fichiers de microprogramme                     | Voir « Microprogramme », page 11 |
| Client CLI pour script distant                 | 2.1.4                            |
|                                                |                                  |

# <span id="page-6-1"></span>Fonctions de licences Premium optionnelles

Vous pouvez acquérir des licences pour différentes fonctions Premium. Lorsque vous commandez des licences, celles-ci vous sont envoyées accompagnées d'instructions détaillant la procédure d'activation des fonctions. Pour plus d'informations, recherchez les rubriques suivantes dans l'aide en ligne :

- À propos des fonctions sous licence
- Ajout d'une licence
- Gestion des licences

**Remarque –** Avant de pouvoir ajouter des licences, vous devez nommer les baies de disques.

# <span id="page-7-0"></span>Nouveautés de cette version

Cette version introduit les fonctions suivantes :

- Interface graphique (IG) remaniée pour la marque Oracle
- Mise à jour du module de disque Sun Blade 6000 et du microprogramme NEM (Network Expander Module)
- Hôte de gestion Oracle VMware
- Mise à jour du microprogramme de baie de disques Sun Storage 6000 vers la version 7.60.36.13
- Mise à jour du microprogramme du module Flash de baie de disques Sun Storage F5100 Flash vers la version D11B
- Prise en charge de la plate-forme Windows Server 2008 R2

**Remarque –** Les mises à niveau du logiciel hôte sont prises en charge à partir de la version 6.x jusqu'à la version 6.7.0 du logiciel Sun Storage Common Array Manager.

# <span id="page-7-1"></span>Sélection de la taille de volume maximale à l'aide de la CLI

Lors de la création d'un nouveau volume à l'aide de la commande « create volume », vous disposez de deux méthodes pour spécifier l'utilisation de tout l'espace disponible sur un disque virtuel (vdisk) :

- Si vous créez simultanément un nouveau volume et un disque virtuel, utilisez l'option **-F,--fill-vdisk**. Elle permettra de créer le disque virtuel de la plus grande capacité possible correspondant aux attributs du pool spécifié.
- Si vous créez un nouveau volume sur un disque virtuel existant, spécifiez la valeur « max » de l'option **-s,--size**. Sachez que la valeur « max » est uniquement valable pour des variantes syntaxiques spécifiques de la commande « create volume ». Par exemple :

```
sscs create -a | -array <nom-baie> -p | -pool <nom-pool> -s | -size<nombre<TB|GB|MB|KB|Bytes|BLK>|max> [-v|--vdisk <nom-disque-
virtuel>] volume <nom-volume>
```
Ces informations ne sont pas documentées pour l'instant dans le guide de la CLI ni dans les pages de manuel. Pour obtenir la liste actualisée des variantes de la commande « create volume », utilisez l'option **--help** conformément aux instructions du *Sun Storage Common Array Manager CLI Guide*.

# <span id="page-8-0"></span>Mise à jour des valeurs os-type dans la CLI

À partir de la version 6.7, les commandes suivantes acceptent des valeurs actualisées pour l'option -o|--os-type :

- sscs create initiator
- sscs modify initiator
- sscs modify array

L'option os-type accepte les valeurs renvoyées par la commande « list -a <br/> <br/>sbase> ostype ». Pour obtenir des informations détaillées sur cette commande et les trois commandes susmentionnées, reportez-vous au *Sun Storage Common Array Manager CLI Guide*.

L'option os-type accepte également les valeurs héritées (indiquées dans le [TABLEAU 2\)](#page-8-1) afin de conserver la compatibilité ascendante avec les scripts CLI rédigés par les utilisateurs. Utilisez les nouvelles valeurs os-type dès que possible.

| Valeurs os-type héritées | Nouvelles valeurs os-type |
|--------------------------|---------------------------|
| solaris                  | <b>SOLARIS MPXIO</b>      |
| solaris_dmp              | <b>SOLAVT</b>             |
| sun_storedge_nas_gateway | <b>SUN_SE5XXX</b>         |
| win2k non clustered      | WIN2KNETNCL               |
| win2k clustered          | W2KNETCL                  |
| win2k_non_clustered_dmp  | W2KNETNCLDMP              |
| win2k_clustered_dmp      | W2KNETCLDMP               |
| aix                      | <b>AIX</b>                |
| aixavt                   | <b>AIXAVT</b>             |
| hpux                     | <b>HPX</b>                |
| linux                    | <b>LNX</b>                |
| netware failover         | <b>NWRFO</b>              |

<span id="page-8-1"></span>**TABLEAU 2** Valeurs os-type

# <span id="page-9-0"></span>Amélioration de la suppression de volumes/disques virtuels

À partir de la version 6.7 et par souci de commodité, l'interface graphique (IG)/l'interface utilisateur du navigateur (BUI, Browser User Interface) conserve un disque virtuel après la suppression du dernier volume contenu sur ce disque virtuel. L'utilisateur se rappellera ainsi plus facilement qu'il doit supprimer manuellement le disque virtuel s'il souhaite l'enlever.

Afin de maintenir la compatibilité avec les scripts utilisateur existants, le comportement de la CLI n'a pas subi de modifications. La CLI supprime automatiquement un disque virtuel après la suppression du dernier volume contenu sur ce disque.

La CLI a été améliorée de manière à proposer une nouvelle option -k en vue de conserver (maintenir) un disque virtuel une fois son dernier volume supprimé. La syntaxe de la commande est la suivante : sscs delete -a <br/> <br/> <br/>k volume <nomvolume>.

# <span id="page-9-1"></span>Documentation

Pour obtenir des informations sur le matériel, reportez-vous aux notes de version de la baie et au guide d'installation du matériel.

L'aide en ligne et les pages de manuel sont intégrées au logiciel. Le tableau suivant répertorie les autres documents relatifs au logiciel Sun Storage Common Array Manager.

Vous pouvez rechercher des documents à l'adresse : <http://docs.sun.com>

**TABLEAU 3** Sun Storage Common Array Manager - Documentation connexe

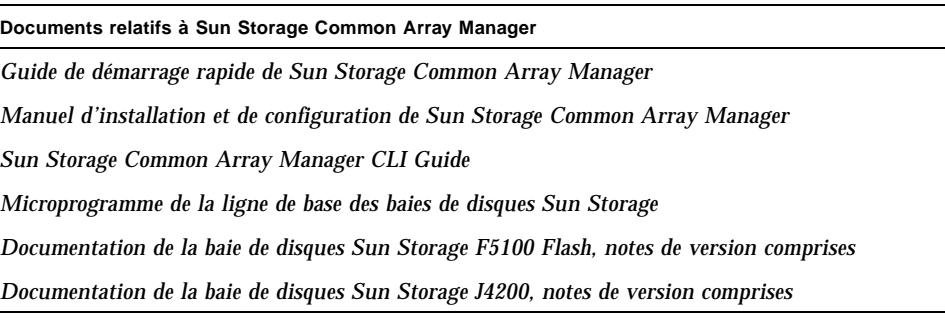

#### **Documents relatifs à Sun Storage Common Array Manager**

*Documentation de la baie de disques Sun Storage J4400, notes de version comprises Documentation de la baie de disques Sun Storage J4500, notes de version comprises SAS-1/SAS-2 Compatibility Upgrade Guide Documentation du module de disque Sun Blade 6000, notes de version comprises Guide de démarrage des baies de disques de la série Sun StorageTek 2500 Notes de version des baies de disques Sun StorageTek 2500 Sun StorageTek 2500 Arrays Firmware Upgrade Guide Notes de version des baies de disques Sun Storage 6x80 Guide d'installation matérielle des baies de disques Sun Storage 6580/6780 Guide de démarrage des baies de disques montées en rack Sun Storage 6580/6780 Sun StorageTek MPIO Device Specific Module Installation Guide For Microsoft Windows OS Platform Sun StorageTek RDAC Failover Driver Installation Guide For Linux OS*

# <span id="page-10-0"></span>Configuration système requise

La configuration système requise du logiciel Sun Storage Common Array Manager est décrite dans les sections suivantes :

- [« Baies prises en charge », page 8](#page-11-0)
- [« Navigateurs Web pris en charge », page 9](#page-12-0)
- [« Langues prises en charge », page 9](#page-12-2)
- [« Patchs », page 10](#page-13-0)
- [« Plates-formes prises en charge », page 11](#page-14-0)

# <span id="page-11-0"></span>Baies prises en charge

Le logiciel Sun Storage Common Array Manager prend en charge les systèmes de stockage Sun suivants :

- Baie de disques Sun Storage 6180
- Baie de disques Sun Storage 6580
- Baie de disques Sun Storage 6780
- Baie de disques StorEdge 6130
- Baie de disques StorageTek 6540
- Baie de disques StorageTek 6140
- Baie de disques StorageTek 2510
- Baie de disques StorageTek 2530
- Baie de disques StorageTek 2540
- Baie de disques StorageTek FLX380
- Baie de disques StorageTek FLX280
- Baie de disques StorageTek FLX240
- Baie de disques Sun Storage F5100 Flash
- Baie de disques Sun Storage J4200
- Baie de disques Sun Storage J4400
- Baie de disques Sun Storage J4500
- Module de disque Sun Blade 6000
- Sun Blade 6000 Multi-Fabric Network Express Module
- Module Sun Blade 6000 10GbE Multi-Fabric Network Express Module (NEM)
- Module Sun Blade 6000 Virtualized Multi-Fabric 10GbE Network Express Module (NEM)

# <span id="page-12-0"></span>Navigateurs Web pris en charge

| Navigateur                  | Versions prises en charge |
|-----------------------------|---------------------------|
| Firefox                     | 3.0 et ultérieures        |
| Microsoft Internet Explorer | 6.0                       |

**TABLEAU 4** Navigateurs Web pris en charge

# <span id="page-12-1"></span>Pratiques recommandées pour optimiser les performances du navigateur

Pour optimiser les performances du navigateur Web :

- Activez les fenêtres contextuelles.
- Désactivez l'utilisation d'un proxy sur l'hôte Sun Storage Common Array Manager pour éviter que votre navigateur se bloque, arrive à échéance ou génère des messages d'erreur erronés. Sous Préférences > Avancé > Proxies (ou un chemin similaire, selon le navigateur utilisé), ajoutez le nom de l'hôte de gestion Sun Storage Common Array Manager à la section Pas de proxy pour.
- Si vous utilisez une version récente du navigateur Firefox, vous devrez peut-être accepter un certificat de sécurité et l'ajouter pour pouvoir afficher la page d'authentification.

# <span id="page-12-2"></span>Langues prises en charge

Étant donné que les paramètres régionaux sont intégrés dans l'installation, il est inutile de télécharger des logiciels autres que les patchs appropriés.

Sous Solaris, Linux et Windows, l'interface utilisateur du navigateur est disponible en :

- Anglais
- Français
- Japonais
- Chinois simplifié

L'interface de ligne de commande (la CLI) est disponible en :

■ Anglais

L'aide en ligne est disponible en :

- Anglais
- Chinois simplifié
- Japonais

Les pages de manuel sont disponibles en :

- Anglais
- Japonais

# <span id="page-13-0"></span>Patchs

Pour obtenir les patchs actuels, consultez la section [« Obtention du logiciel », page 2](#page-5-1) et le site <http://sunsolve.sun.com>.

Pour obtenir les patchs à l'aide de Solaris, installez Solaris 10 Update 4 ou version ultérieure.

- Patch de pilote Solaris 10 Sparc U4-U7 SES/SGEN
- Pilote Solaris 10 Sparc MPT SAS
- Patch de pilote Solaris 10 x86 U4-U7 SES/SGEN
- Patch de pilote Solaris 10 x86 U4-U7 MPT

[Pour obtenir des informations sur les packages HBA \(adaptateur de bus hôte\) LSI,](http://www.lsilogic.com/support/sun)  [reportez-vous à la documentation relative au HBA et consultez également le site](http://www.lsilogic.com/support/sun) http://www.lsi.com/support/su[n](http://www.lsilogic.com/support/sun)

# <span id="page-14-0"></span>Plates-formes prises en charge

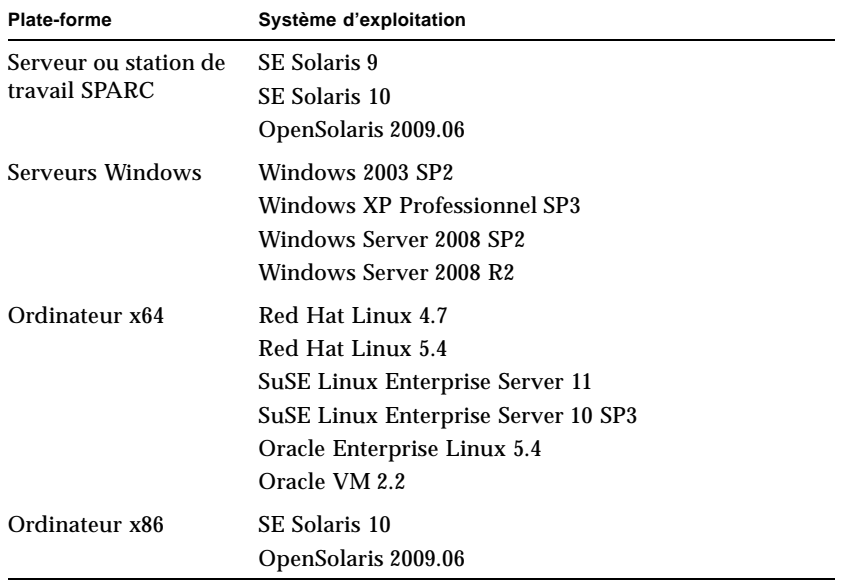

**TABLEAU 5** Plates-formes prises en charge

# <span id="page-14-1"></span>Microprogramme

Le microprogramme fourni avec le logiciel Sun Storage Common Array Manager s'installe à l'aide de la fonction Installer la ligne de base du microprogramme. Toutefois, le passage d'une version de microprogramme majeure à une autre peut nécessiter des procédures particulières.

Si votre tentative de mise à niveau se solde par un échec, contactez le support technique à l'adresse : <http://www.sun.com/contact/support.jsp>

Pour plus d'informations sur le microprogramme de ligne de base (contrôleur, NVSRAM, IOM, unité de disque, version, fichier de microprogramme, etc.), consultez le document *Sun Storage Array Baseline Firmware*, référence n° 821-0136.

# <span id="page-15-0"></span>Baies de disques 2500

Pour les baies de disques de la série 25xx, la mise à niveau d'une version 06.xx.xx.xx vers une version 07.xx.xx.xx requiert l'utilisation d'un utilitaire particulier. Consultez le document *Sun StorageTek 2500 Array Series Firmware Upgrade Utility Guide (réf. n° 820-6362)*.

# <span id="page-15-1"></span>Baies de disques 6540, 6140 et FLX380

La mise à niveau d'une version 06.xx.xx.xx vers une version 07.xx.xx.xx requiert l'utilisation d'un utilitaire particulier. Consultez le document *6000 Series Array Firmware Upgrade Guide (réf. n° 820-7197).*

# <span id="page-15-2"></span>Baies de disques J4000

Il est vivement recommandé de mettre à niveau les HBA vers le microprogramme de phase 14 (1.26.03) ou ultérieure avant de procéder à la mise à niveau d'installations JBOD vers Sun Storage Common Array Manager 6.6 ou version ultérieure. Cette méthode permet d'éviter de rencontrer des problèmes au cours de la détection de systèmes JBOD avec le microprogramme (J4200/J4400 - 3A53/3R53) si le HBA n'est pas encore mis à niveau.

# <span id="page-15-3"></span>Module de disque Sun Blade 6000

Avant de lancer le processus de mise à niveau du microprogramme, consultez le document *SAS-1/SAS-2 Compatibility Upgrade Guide* (référence n° 821-1800). Ce document contient les informations requises pour garantir le bon déroulement de la mise à niveau. Ces informations ne figurent pas dans la grille de services.

# <span id="page-15-4"></span>Baie de disques Sun Storage F5100 Flash

Le processus de mise à niveau de microprogramme de module Flash (FMod) nécessite un cycle de mise sous tension progressive manuel.

# <span id="page-16-0"></span>Modules d'extension pris en charge

Pour ajouter des modules d'extension à une configuration de baie, conformez-vous aux procédures décrites dans la grille de services.

Les tableaux ci-dessous répertorient les modules d'extension pris en charge pouvant être associés à une configuration de baie :

| Contrôleur de baie de disques | Modules d'extension pris en charge     |
|-------------------------------|----------------------------------------|
| Sun Storage 6180              | <b>CSM200</b>                          |
| Sun Storage 6580              | CSM100, CSM200, FLA300, FLC200         |
| Sun Storage 6780              | CSM100, CSM200, FLA300, FLC200         |
| Sun Storage 6540              | CSM100, CSM200, FLA200, FLC200, FLA300 |
| Sun Storage 6140              | CSM100, CSM200, FLA200, FLC200, FLA300 |
| StorEdge 6130                 | <b>CSM100, CSM200</b>                  |

**TABLEAU 6** Modules d'extension pris en charge : baies de disques de la série 6000

**TABLEAU 7** Module d'extension pris en charge : baies de disques de la série 2500

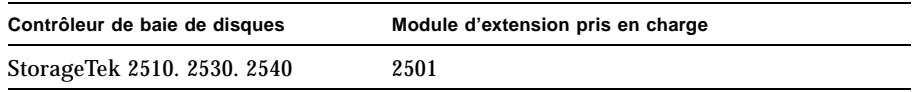

**TABLEAU 8** Modules d'extension pris en charge : baies de disques FLX240, FLX280 et FLX380

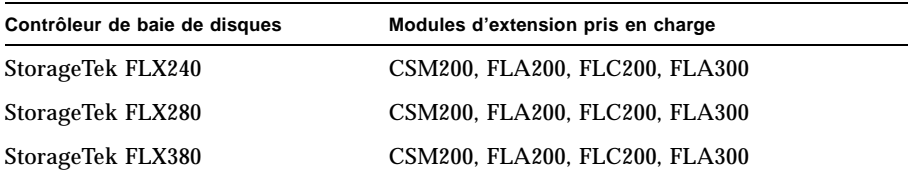

Pour plus d'informations sur le microprogramme de ligne de base (contrôleur, NVSRAM, IOM, unité de disque, version, fichier de microprogramme, etc.), consultez le document *Sun Storage Array Baseline Firmware* (référence n° 821-0136).

# <span id="page-17-0"></span>Correctifs importants

# <span id="page-17-1"></span>Logiciel Sun Storage Common Array Manager

**6605647 : CAM ne signale pas correctement les capacités du pool de stockage.**

**6620849 :** l'installation du logiciel Sun Storage Common Array Manager sous Solaris 10 entraîne la disparition de l'application de console d'administration ZFS sur la page de lancement.

**6637189 : instructions de câblage des plateaux d'extension erronées dans la grille de services.**

**6697677 : la commande « sscs modify date » requiert la spécification d'une valeur quelles que soient les circonstances.**

**6751318 - 6.2.0.11 : caractère spécial supplémentaire pour la valeur statique Disques à l'étape 1.1 de sélection du système de stockage dans la page Création d'un pool.** 

**6751334 - 6.2.0.11 : valeur statique supplémentaire (Taille de volume max.) à l'étape 1.1 de sélection de l'espace de stockage dans la page Création d'un pool.**

**6804689 :** modification du processus de suppression de volumes/disque virtuel. Reportez-vous à la section [« Amélioration de la suppression de volumes/disques](#page-9-0)  [virtuels », page 6](#page-9-0).

**6833055 : la création de volumes échoue lorsque le profil utilise un nombre fini de disques.**

**6910817 :** 6.5.0.10 : le type de système d'exploitation (SE) spécifié est incorrect, même s'il est décrit dans une page de manuel.

**6932431 :** les commandes « sscs list » de la version 6.5.0 peuvent échouer en générant le message « Unauthorized client connection » (Connexion client non autorisée).

**6935284 :** le type d'hôte sélectionné dans l'IG ne correspond pas à la zone d'hôte appropriée utilisée par la baie de disques.

**6941548 :** impossible de mettre à niveau le microprogramme du module de disque Sun Blade 6000.

**6943674/6933921 :** CAM 6.6.0.11 - statut de la baie de disques défini en tant que communication perdue lors de la détection d'une baie de disques J4400.

**6950805 :** CAM 6.6 - la fonction ASR de Sun Storage F5100 n'utilise pas le numéro de série du châssis.

**6954082 :** impossible de sélectionner une taille maximale à partir de la CLI au cours de la création d'un volume.

**6958969 :** CAM 6.7.0.9 - l'utilisateur guest est en mesure de modifier les informations de configuration des accès dans l'IG.

**6959052/6946811 :** la mise à niveau du microprogramme de disque se solde par un échec sur les systèmes J4400/les champs de clés sont manquants dans le boîtier RW2.

# <span id="page-18-0"></span>Module Flash de baie Sun Storage F5100 (microprogramme D11B)

**6906542 :** aucun déclencheur ne définit le seuil de STATUT DE LECTURE SMART sur un nombre de blocs maximum égal à 200.

**6946828 :** le module FMOD ne répond plus après la survenue d'un grand nombre de transferts de données aléatoires d'une taille de bloc supérieure à 2 Mo. Le correctif empêche la surallocation des ressources du tampon, qui sinon entraînerait le gel du module FMOD et l'impossibilité de récupérer les données.

**6951420 :** le module FMOD ne répond plus après la survenue de transferts de données d'une taille de bloc supérieure ou égale à 8 Mo lorsque le nombre de threads est supérieur ou égal à 32 (32+ commandes en file d'attente). Le correctif empêche le dépassement de la limite d'adressage de bloc du contrôleur NAND, qui sinon entraînerait le gel du module FMOD et l'impossibilité de récupérer les données.

**6951584 :** le module FMOD ne répond plus après des centaines de cycles de mise sous tension progressive (plus de 800) avec vidages du cache consécutifs rapides. Le scénario de la panne correspond à une boucle étroite cycle de mise sous tension progressive-écriture-cycle de mise sous tension progressive, qui empêche le nettoyage des ressources en cours de fonctionnement normal, entraînant au bout du compte le gel du module FMOD et l'impossibilité de récupérer les données. Le correctif permet de libérer des ressources du module FMOD au cours de la mise sous tension du périphérique.

**6959533 :** le module FMOD ne répond plus après des centaines de cycles de mise sous tension progressive (plus de 900) avec vidage du cache. Chaque cycle de mise sous tension progressive précédé par au moins une écriture ou requête SMART consomme des ressources. Le temps d'exécution entre les cycles de mise sous tension progressive est sans importance. Les performances ne cessent de se détériorer et, en définitive, le module FMOD ne répond plus, empêchant la récupération des données. Le correctif permet de récupérer les ressources au cours de la mise sous tension du périphérique.

# <span id="page-19-0"></span>Baies de disques de la série 6000 (microprogramme 7.60.36.10)

**6704575** : fausses alertes de panne imminente concernant PFA. Les alertes de panne migrent vers d'autres disques.

**6829399** : DEL de panne de plateau (SAR) allumée après le remplacement de disque.

**6829972** : redémarrage nécessaire du contrôleur en raison d'un manque de mémoire tampon pour le traitement des lectures requises effectuées à partir de la base de données du répertoire d'instantanés.

**6868517** : boucle de redémarrage du contrôleur « PANIC: OGM:commit EventList backlog queue is full ».

**6877026** : LSI RFE devant vider le suivi de pile à l'expiration du temps du chien de garde.

**6891452** : une fois la mise à jour du microprogramme vers la version 7.60.18.10 effectuée, le cache en écriture est suspendu sur un contrôleur.

**6892704** : ccmShowState signale un contrôleur incorrect dans la sortie.

**6897209** : des paniques répétitives du type « ssid < & eq; INVALID\_LUN » remplissent le journal MajorEventLog (MEL).

**6899612** : au cours d'opérations d'E/S séquentielles sur de grands blocs (128k, 256k), le contrôleur peut redémarrer et échouer au test.

**6899800** : redémarrages de contrôleurs multiples et simultanés sur les systèmes FLX380.

**6908242** : délai d'attente dépassé en raison d'E/S envoyées au port d'accès au disque de remplacement au cours de la réinitialisation continue de la cible.

**6908548** : PANIQUE : smsInsertIntoTree - tentative d'insertion d'un double de la bande après six minutes de réinitialisation avec défragmentation du volume.

**6909863** : journal MEL rempli d'emplacements de composants de type UNDEFINED (INDÉFINI).

**6912295** : PANIQUE : sasRemoveFromSemMap - sémaphore pour mf x2a8ee40 introuvable dans sasSendTaskMgmtWaitSems.

**6912756** : erreur de communication (erreur 1000) lors des tentatives de configuration automatique de volumes avec « suggested con ».

**6912763** : disparition des opérations IAF des opérations HSW en cours après les redémarrages de contrôleur.

**6912768** : anciennes opérations d'E/S lors de redémarrages système sur les baies 6091.

**6916061** : redémarrage avec d'anciennes opérations d'E/S (avec DDC) provoqué par la taille de file d'attente élevée dans buf\_t.

**6916064** : réinitialisation inattendue du contrôleur lors du test de réinitialisation du contrôleur RVM.

**6919260** : les redémarrages de contrôleur sont causés par une PANIQUE : « getEvents(): invalid MEL (seq 0x117c) signature, skip ».

**6926863** : problème de non-correspondance de duplex en raison d'un bogue du pilote Ethernet.

**6927381** : le réseau provoque le redémarrage des contrôleurs.

**6942168** : getCtlSocErrStats utilise une structure de données statique qui entraîne une panique.

**6944349** : échec de mémoire disponible au niveau de 0x11b6204c avec IPv6 ISNS après sysReboot.

**6945475** : les données de débogage de file d'attente (DQ, Debug Queue) ne sont pas persistantes.

# <span id="page-20-0"></span>Baies de disques de la série 2500 (microprogramme 7.35.55.10)

**6895450** : prise en charge du multiacheminement sur les baies de disques 2510 avec VMWARE ESX versions 3.5 et ultérieures.

**6925370** : problème de non-correspondance de duplex en raison d'un bogue du pilote Ethernet.

**6927505** : baies de disques 2530 - lors de la collecte de données DDC pour d'anciennes E/S, seuls les journaux ddcDq s'affichent, la section de suivi n'étant pas disponible.

**6931813** : redémarrage nécessaire du contrôleur en raison d'un manque de mémoire tampon pour le traitement des lectures requises effectuées à partir de la base de données du répertoire d'instantanés.

**6944608** : échec de la récupération de la mémoire cache du contrôleur après le cycle de mise sous tension progressive ou la réinitialisation lors d'une mise à niveau de CFW.

# <span id="page-21-0"></span>Problèmes connus

Les sections suivantes décrivent les problèmes connus et les solutions recommandées :

- [« Problèmes relatifs aux baies de disques », page 18](#page-21-1)
- [« Problèmes de configuration », page 22](#page-25-0)
- [« Problèmes identifiés dans la documentation », page 28](#page-31-0)
- [« Problèmes liés à la mise à jour du microprogramme », page 28](#page-31-1)
- [« Problèmes d'installation », page 30](#page-33-0)
- [« Problèmes sous Linux », page 32](#page-35-0)
- [« Problèmes liés à la localisation », page 34](#page-37-0)
- [« Problèmes liés à Solaris », page 34](#page-37-1)

# <span id="page-21-1"></span>Problèmes relatifs aux baies de disques

### *Redémarrage des deux contrôleurs RAID après 828,5 jours -- baies de disques 6000*

**Bogues 6872995 et 6949589** : les deux contrôleurs RAID redémarrent après 828,5 jours de fonctionnement ininterrompu. L'horloge placée dans le microprogramme (vxWorks), appelée vxAbsTicks, correspond à un nombre entier de 32 bits (mot double) qui compte dans le format 0x0000 0000. Lorsque cette horloge passe de 0xffffffff à 0x00000000 (après environ 828,5 jours), si des opérations d'E/S hôte ont lieu en direction des volumes, les disques associés tombent en panne accompagnés d'une erreur d'écriture.

**Résolution d'origine** : toutes les 24 heures, le microprogramme crée une tâche (cfgMonitorTask) chargée de vérifier le compteur de temps du noyau vxworks. Contrôleurs dotés du microprogramme version 03.xx-06.60 pour les séries 6000 et 03.xx-6.70 pour les 2500 : les deux contrôleurs redémarrent si le compteur dépasse 825 jours.

**Résolution finale** : toutes les 24 heures, le microprogramme crée une tâche (cfgMonitorTask) chargée de vérifier le compteur de temps du noyau vxworks.

Ce correctif décale les redémarrages des contrôleurs d'environ cinq jours de sorte que le seul impact constaté soit une légère baisse des performances pendant le redémarrage.

Contrôleurs équipés, pour les séries 6000, du microprogramme version 07.15 à la version actuelle et, pour les séries 2500, de la version 07.35 à la version actuelle : le contrôleur A redémarre si le compteur dépasse 820 jours. Le contrôleur B redémarre si le compteur est supérieur à 825 jours.

**Remarque** – Il n'y a pas de redondance pour le basculement dans une configuration simple 2500 ou lorsqu'un contrôleur est, pour une raison ou une autre, déjà hors ligne.

### *Problèmes liés à la réinitialisation du contrôleur sur une baie gérée en mode in-band*

**Bogue 6603978** : il est impossible de réinitialiser le contrôleur d'une baie gérée en mode in-band même si la connexion physique entre la baie et l'hôte de gestion a été vérifiée.

**Solution** : assurez-vous que les deux contrôleurs sont connectés lors de la configuration. Annulez puis recommencez l'enregistrement de la baie de disques.

### *Mode de maintenance activé pour la console Oracle Java Web Console 3.0.2*

**Bogue 6657309** : après plusieurs minutes d'inactivité, la console Oracle Java Web Console version 3.0.2 passe en mode de maintenance et génère des erreurs de ce type :

m4000 gconfd (noaccess-2277): I can't write to '/var/tmp/orbit-noaccess', ORB init failed

Motif : échec de la méthode.

Voir : man -M /usr/share/man -s 1M smcwebserver

Voir : /var/svc/log/system-webconsole:console.log

Impact : ce service n'est pas en cours d'exécution.

**Solution** : pour les hôtes Unix, définissez le droit d'accès au répertoire sur 01777 (c.-à-d., chmod 01777 /var/tmp), puis réinitialisez Oracle Java Web Console.

## *Échec du service Oracle Java Web Console -- option erronée fournie par InstallShield*

**Bogues 6792599 et 6753860** : InstallShield indique une option erronée (qui devrait être -c) dans le message d'erreur.

- Option incorrecte fournie lors de l'échec de l'installation à partir de l'IG.
- Le service Oracle Java Web Console a pour valeur par défaut 40 bits, les clés SSL échouent aux tests FIPS/Fed autids.
- Lorsque vous tentez d'installer Sun Storage Common Array Manager via une installation texte, le programme d'installation ne parvient pas à s'exécuter en mode graphique à moins que l'option appropriée soit ajoutée.

**Solution** : exécutez le programme d'installation avec :

-c flag

root@sx-dimen-a04# ./RunMe.bin -c

**Remarque –** Contactez le support technique

<http://www.sun.com/contact/support.jsp> pour obtenir les instructions à suivre en vue de modifier la valeur par défaut des chiffres pour JVM ou de changer les fichiers de configuration Tomcat.

#### *Erreurs générées par une baie non conforme*

Lorsqu'une baie de disques n'est pas conforme en raison d'une licence manquante ou incorrecte, il est possible que certaines opérations ne se produisent pas, par exemple :

- Création de volume RAID standard
- Configuration automatique
- Création de mappages de partitions de stockage
- Assignations de disques hot spare

Création d'un volume d'instantanés

#### *Statistiques in-band non visibles sur la page Contrôle des performances*

**Bogue 6681582** : la page Contrôle des performances affiche les statistiques de performances comme étant indisponibles.

**Solution** : vérifiez la connexion physique établie entre l'hôte de gestion et la baie de disques. Si la connectivité est normale, essayez d'annuler puis de recommencer l'enregistrement de cette baie.

### *Redémarrages provoqués par d'anciennes opérations d'E/S abandonnées dans de grandes configurations*

**Bogue 6931169 - solution** : dans les configurations où les disques virtuels comprennent plus de 32 volumes, il est recommandé de mettre en attente les E/S hôte pendant la reconfiguration des disques virtuels (c.-à-d., extension de capacité dynamique (DCE, Dynamic Capacity Expansion) et extension de volume dynamique (DVE, Dynamic Volume Expansion), etc.). Cela permet d'éviter les erreurs d'E/S hôte ou les redémarrages de contrôleurs internes pouvant survenir avant la fin des opérations de configuration.

## *Instances de copie de volume lors de la suppression d'une licence de copie de volume*

**Bogue 6826242** : il est impossible d'activer la licence de l'ensemble de réplication si la licence de l'instance de Volume Copy installée a été supprimée.

**Fonctionnement normal** : les baies de disques doivent se conformer au nombre de licences de Volume Copy. Sinon, les opérations suivantes sont impossibles :

- Création de volume RAID standard
- Configuration automatique
- Création de mappages de partitions de stockage
- Assignation d'un disque hot spare
- Dimensionnement de segment dynamique (DSS) et migration RAID dynamique (DRM)
- Extension de la capacité dynamique (DCE) et extension de volume dynamique (DVE)
- Création d'un instantané de volume
- Activation de la mise en miroir de volumes distants (RVM) et copie de volumes comprenant une paire en miroir
- Opérations d'établissement et de démarrage de copie

Si la baie de stockage prend en charge plusieurs niveaux de performances, les performances vont diminuer après le prochain redémarrage de la baie de stockage, à moins que la condition soit résolue et que la baie de disques soit mise en conformité.

**Solution** : pour des informations d'ordre général, reportez-vous à la section [« Fonctions de licences Premium optionnelles », page 3.](#page-6-1)

# <span id="page-25-0"></span>Problèmes de configuration

#### *Configuration des accès : problèmes de baies J4400 en cascade*

**Bogues 6924446**, **6924428, 6925163 et 6925341** : échec de l'importation pour le modèle de zone à enregistrement automatique ; les baies de disques J4400 en cascade renvoient des données de port PHY incorrectes ; les hôtes connectés aux ports sans zones détectent tous les disques situés sur les baies J4400.

**Solution** : utilisez exclusivement le port HostOrSimLinkIn pour configurer en cascade les baies de disques J4400.

## *Échec de la configuration des accès accompagné d'une erreur : impossible de projeter java.util.HashMap sur java.util.Properties*

**Bogue 6928490** : cette erreur a été observée dans une configuration de baies de disques J4200 et J4400 montées en cascade avec deux chemins d'accès à l'hôte (un HBA connecté au domaine SIM0 et un autre HBA du même hôte connecté au domaine SIM1).

**Solution** : recommencez l'opération.

## *Configuration des accès : disparition du domaine SAS de l'hôte local et des modules Flash*

**Bogue 6965605** : lorsque l'hôte de données local (non distant) est enregistré, FMS supprime le rapport d'hôte de l'hôte local.

**Solution** : réenregistrez la baie de disques à l'aide de l'adresse de l'hôte local. Cela permet d'ajouter à nouveau le domaine SAS, le HBA et les disques manquants. Afin d'éviter la suppression des rapports d'hôte, enregistrez les hôtes de données distants avant l'hôte local.

# *Clé de verrouillage de baie à définir avant l'importation des fichiers de configuration*

Si le fichier de configuration à importer contient des volumes sécurisés, assurez-vous de définir la clé de verrouillage de baie avant d'importer la configuration. L'étape de vérification de l'importation échoue si un volume sécurisé est détecté alors que la clé de verrouillage de baie n'est pas encore définie. La tâche d'importation ne démarre pas et les paramètres de la baie de disques cible ne sont pas modifiés.

#### *CLI : sscs service locate --off signale un statut d'opération réussie erroné*

**Bogue 6960316 :** l'exécution de la commande sscs service -a <nom-baie> locate sur une baie de disques Sun Storage F5100 fonctionne normalement. Cependant, sscs service locate --off n'entraîne pas l'extinction de la DEL de localisation de la baie F5100 alors qu'elle signale un statut d'opération réussie.

**Solution** : exécutez cette commande à partir de la grille de services.

### *CLI : message d'erreur généré par l'exécution de sscs service locate avec l'option -t*

**Bogue 6955577 - solution** : exécutez la commande CLI à partir de l'hôte détenant la cible ou faites appel à la grille de services.

## *CLI : affichage d'un message d'avertissement après « sscs add -d registeredarray »*

**Bogue 6796540** : une fois la commande « sscs add -d registeredarray » exécutée et les baies associées enregistrées sur l'hôte, le message suivant s'affiche dans l'IG : « A script on this page may be busy, or it may have stopped responding. You can stop the script now, or you can continue to see if the script will complete. » (Un script de cette page peut être occupé ou a cessé de répondre. Arrêtez le script maintenant ou continuez afin de voir si le script va se terminer. »

**Solution** : cliquez sur Continuer pour autoriser les scripts. Évitez d'enregistrer des baies de disques à l'aide de la CLI lorsque l'IG est en cours d'exécution.

## *Page Récapitulatif des contrôleurs présentant une valeur d'ID incorrecte pour les baies de disques 6130/FLX240*

**Bogue 6958256 :** il s'agit d'un problème de formatage qui sera corrigé dans une prochaine version.

## *Temps d'affichage de la page Tâches actuelles pouvant prendre plus de cinq minutes*

**Bogue 6871197** : dans une baie de disques Sun Storage 6180 comportant 1 023 copies de volume, il faut compter plus de cinq minutes d'attente avant que la page des tâches en cours ne s'affiche.

**Solution** : cliquez une deuxième fois sur la page des tâches en cours afin qu'elle s'affiche plus rapidement.

#### *Non-persistance d'un groupe de zones SAS pour un microprogramme d'expandeur version 5.3.73*

**Bogue 6938593** : le microprogramme d'expandeur de baie de disques Sun Storage F5100 Flash 5.3.73 ne conserve pas un groupe de zones SAS en cas de modification de l'adresse SAS d'un initiateur. Le changement d'adresse SAS de l'initiateur peut être dû au redémarrage de l'hôte ou au branchement d'un nouvel initiateur sur un port F5100 précédemment zoné. En cas de changement d'une adresse SAS, Sun Storage Common Array Manager continue à signaler l'initiateur et les périphériques sont associés. Cependant, l'expandeur F5100 a en réalité dissocié l'hôte des périphériques zonés. Résultat : l'hôte perd l'accès aux périphériques zonés.

**Solution** : procédez à nouveau au zonage de l'adresse du nouvel initiateur à l'aide des périphériques existants afin de vous assurer que le nouvel initiateur de l'hôte est bien associé aux périphériques cibles. Ce problème est résolu dans la version 5.4.4 du microprogramme de l'expandeur F5100.

#### *Blocage de FMS en mode de maintenance*

**Bogue 6955139** : lors de l'installation de Sun Storage Common Array Manager sur S10\_u8 Sparc à l'aide de la commande Custom > Data Host Agent Install, FMS demeure en mode de maintenance.

**Solution** : (l'exemple utilise Solaris 10 10/09 s10s\_u8wos\_08 SPARC)

# ./fmservice.sh status

STATE STIME FMRI

maintenance May\_21 svc:/system/fmservice:default

 $# \text{ ps } -ef \mid \text{ prep } \text{fms}$ 

 root 681 1 0 May 21 ? 14:05 /opt/se6000/java\_1.6.0/usr/java//bin/java -Xmx128m -DSUNWsefms=/opt/SUNWsefms -

root 3956 3916 0 18:23:32 pts/1 0:00 grep fms

# kill 681

 $#$  ps -ef | grep fms

root 3958 3916 0 18:23:45 pts/1 0:00 grep fms

# ./fmservice.sh status

STATE STIME FMRI

disabled 18:23:29 svc:/system/fmservice:default

# ./fmservice.sh start

svc:/system/fmservice:default enabled.

# ./fmservice.sh status

#### STATE STIME FMRI

online 18:24:16 svc:/system/fmservice:default

OU

RunMe.bin -k à partir de l'image de CAM.

#### *Valeur de capacité disponible incorrecte*

**Bogue 6800666** : il existe une non-concordance entre la valeur d'utilisation de l'espace de stockage et la capacité disponible du système de stockage.

**Fonctionne normalement** : lors du calcul de la capacité disponible sur le système de stockage, Sun Storage Common Array Manager additionne la capacité exacte des différents disques et non les valeurs moins précises affichées sur la page. La valeur calculée représente avec exactitude la capacité disponible totale et peut légèrement différer de la somme des valeurs affichées.

#### *Non-affichage de la case à cocher des tâches et impossibilité d'annuler une tâche*

**Bogue 6600387** : lorsqu'une tâche longue est en cours d'exécution (par exemple, la création d'un volume de grande capacité), la case à cocher Annuler ne s'affiche pas en regard du statut de la tâche active. Il est donc impossible d'annuler certaines tâches une fois qu'elles ont démarré sur la baie.

**Solution** : si la file d'attente comprend plusieurs tâches que la baie de disques doit exécuter, il est possible d'annuler une tâche lorsque l'IG envoie la tâche suivante à la baie.

#### *Statut de réplication incorrect en cas d'échec du volume principal*

**Bogue 6561709** : lorsque le volume principal d'un jeu de réplication (baies 6xxx) tombe en panne, le logiciel de gestion peut indiquer à tort que le volume est en cours de réplication.

### *Domaines SAS - Réduction inattendue de l'arborescence en cas de clic sur un lien*

**Solution au bogue 6819851** : rouvrez l'arborescence à l'emplacement souhaité.

## *Valeur WWN de la baie affichée par la propriété du numéro de série sur la page Administration de la baie FLX280*

**Bogue 6967325** : la valeur du numéro de série présentée sur la page Administration de la baie de disques FLX280 correspond en réalité au nom universel (WWN) de la baie. La baie FLX280 ne dispose pas d'un numéro de série. Par conséquent, les pages Administration et Récapitulatif des licences de fonction se contredisent. Pour tous les autres modèles de baies, ces pages/valeurs concordent.

## *Grille de services - Remplacement d'un module SIM défectueux dans le cadre de configurations à deux chemins*

Si vous disposez de deux chemins d'accès aux hôtes dans des zones comportant des unités JBOD en cascade, le remplacement d'un module SIM défectueux risque de présenter un problème au moment du branchement des câbles SAS sur le nouveau module SIM. Cela s'explique par le fait que le nouveau module SIM n'est pas encore zoné et que tous les hôtes détectent l'ensemble des disques seulement lorsque l'ancienne zone est restaurée.

**Solution** : avant de remplacer un module SIM défectueux, veillez à **arrêter toutes les opérations d'E/S, même dans les configurations à deux chemins**. Lorsque vous insérez le nouveau module SIM, vous devez mettre à niveau le microprogramme, ce qui nécessite de toute façon l'arrêt des opérations d'E/S. En suivant cette étape préalablement au remplacement effectif d'un module SIM défectueux, vous vous assurez que le nouveau module SIM est rezoné avant toute tentative d'E/S supplémentaires.

# *Échec du changement de nom de disque virtuel lorsque GHS est en cours d'utilisation*

**Bogue 6757428** : toute tentative de modification du nom d'un disque virtuel optimal/activé échoue lorsque GHS est en cours d'utilisation.

#### *Erreur de volume -- sortie evShowVol : initialisation non terminée*

**Bogue 6969328** : la baie de disques 25xx/6xxx comprend plusieurs volumes générant la sortie evfShowVol suivante : « Initialization: Not Completed in the stateCaptureData.dmp file bundled with the supportdata » (Initialisation : non effectuée dans le fichier stateCaptureData.dmp livré avec les données de support).

Ce bogue entraîne des problèmes de performances dans les configurations RAID 5.

**Solution** : contactez le support technique à l'adresse http://www.sun.com/contact/support.jsp et mentionnez ce numéro de bogue.

#### *Nom du volume limité à 25 caractères*

**Bogue 6809745** : l'assignation d'un nom très long à un volume et la sélection de l'option de création de plusieurs volumes à partir de l'assistant de création de volume ne fonctionnent pas.

**Solution** : lorsque vous nommez un volume, utilisez 25 caractères maximum.

## *Obligation de créer un profil doté d'un nombre variable de disques en cas de modification de la taille de segments d'un volume*

**Bogue 6599933** : si vous modifiez la taille des segments d'un volume, vous devez créer un profil spécifiant la taille de segment voulue, définir un pool recourant à ce profil et appliquer le nouveau pool au volume. Si, toutefois, le profil d'origine a été créé à l'aide d'un nombre de disques fixe au lieu d'un nombre variable, une erreur est renvoyée.

**Solution** : ajustez le nouveau profil en spécifiant un nombre de disques variable et non fixe.

#### *Impossible de supprimer des volumes de la fenêtre de page unique*

**Bogue 6807053** : il est impossible de supprimer des volumes lorsque l'option d'affichage des données sur une seule page est activée sur la page Récapitulatif des volumes. Après la suppression de plusieurs volumes, la page Récapitulatif des volumes indique toujours le même nombre de volumes présents qu'avant.

**Solution** : pour supprimer des volumes, utilisez l'affichage paginé.

#### *« param=value » sous Windows -- renvoi d'une exception CLI dans la modification de site*

**Solution au bogue 6800989** : n'insérez pas d'espace avant le premier guillemet.

## *Le nom de l'ordinateur hôte proxy Windows 2008 doit correspondre à l'adresse IP résolue*

**Résolution du bogue 6952686** : le nom de l'ordinateur Windows 2008 doit correspondre à l'adresse IP réseau résolue afin que le logiciel puisse contrôler l'hôte proxy des baies de disques JBOD. Modifiez le nom de l'ordinateur, puis redémarrez Windows.

# <span id="page-31-0"></span>Problèmes identifiés dans la documentation

### *Erreur dans le guide de la CLI -- exemple de la commande help*

Dans le tableau 1-2 du *Sun Storage Common Array Manager CLI Guide* pour la version 6.7.0, la sortie de l'exemple est erronée pour illustrer la syntaxe d'une paire de commande/sous-commande pour un type ou un nom de baie de disques donné. Dans la sortie de l'exemple illustrant la commande « list alarm », les spécifications de nom de baie de disques --faultdevtype suivants sont inexacts :

- F5100 devrait s'écrire f5100.
- B6000 devrait s'écrire b6000.
- NEM devrait s'écrire nem.

**Solution** : utilisez les noms de baies de disques de remplacement suivants lors de la lecture de la sortie de l'exemple.

# <span id="page-31-1"></span>Problèmes liés à la mise à jour du microprogramme

Pour en savoir plus sur les problèmes résolus notables concernant le microprogramme, reportez-vous à la section [« Correctifs importants », page 14](#page-17-0).

### *Échec de la mise à niveau du microprogramme pour les baies J4200/J4400 assorti de l'erreur FWR\_UPGRADE\_FAILURE,6*

**Bogues 6871188, 6919285, 6925388** : la mise à niveau du microprogramme sur les baies de disques J4200/J4400 connectées à une lame x6250 échoue, en présentant le message d'erreur suivant :

Erreur de mise à niveau du microprogramme. Vérifiez la présence d'éventuels problèmes dans le message d'erreur suivant et la page d'alarme de la baie - échec de l'image du microprogramme flash - FWR\_UPGRADE\_FAILURE, 6.

Le microprogramme installé sur l'unité JBOD se trouve au niveau 3R21 tandis que tous les disques sont restés au même niveau de microprogramme.

**Solutions** : pour ce symptôme sur un hôte Suse Linux, l'échec de la mise à niveau d'un module SIM J4400 renvoie le code 6, entraînant quelquefois une noncorrespondance de microprogramme SIM. Il existe alors deux solutions possibles :

■ Si la mise à niveau a échoué sans problème de correspondance de microprogramme, procédez comme suit :

Mettez progressivement la baie de disques sous tension et réexécutez l'IG de l'assistant de mise à niveau du microprogramme.

■ Si la mise à niveau a échoué suite à un problème de correspondance de microprogramme, procédez comme suit :

Mettez progressivement la baie de disques sous tension et réexécutez la mise à niveau du microprogramme à l'aide de l'une des commandes de CLI suivantes :

```
sscs modify -a <nom-baie> -f -t sim -o -w firmware
```
ou

csmservice -i -a <nom-baie> -f -t sim -o -w

## *Échec de la mise à niveau du microprogramme sur les unités de disque SATA J4400*

**Solution au bogue 6939824** : avant de procéder à la mise à niveau, déplacez les disques concernés vers un autre emplacement afin qu'ils ne restent pas dans un état endommagé.

## *Échec de la mise à niveau du microprogramme suite à la mise à niveau simultanée de l'expandeur et des disques*

**Solution au bogue 6916355** : mettez progressivement la baie de disques sous tension et réexécutez l'assistant d'installation du microprogramme. Reprenez ensuite la mise à niveau du microprogramme des unités de disque.

## *Mise à niveau du microprogramme non reconnue par l'IG tant que l'agent n'est pas exécuté*

**Solution au bogue 6873568** : attendez 5 minutes que l'agent s'exécute ou exécutez l'agent manuellement.

*Erreur FWR\_DEVICE\_ERROR,4 ou « No such Disk » (Pas de disque de ce type) lors de la mise à niveau d'une unité JBOD dotée d'un HBA*

**Solution au bogue 6926054 :** utilisez un HBA non-Adaptec.

## *Erreur de mise à niveau de microprogramme Sun Blade 6000 : pas d'expandeur de ce type (50800200006deabf SIGSEGV) dans Linux libSTORARC.so*

**Solution au bogue 6952753** : utilisez un HBA non-Adaptec (environnement de lames mixte avec contrôleur SAS LSI).

## *Échec de la mise à niveau du microprogramme Sun Blade 6000 avec expandeur de niveau inférieur*

**Solution au bogue 6948014** : lorsque le module NEM (Network Expansion Module) et le module de disque Sun Blade 6000 sont signalés prêts pour une mise à niveau, exécutez celle-ci sur le module NEM en premier lieu. Appliquez-la ensuite au système de stockage du module de disque Sun Blade 6000. Pour plus d'informations, consultez le *SAS Compatibility Firmware Guide*.

## *Sun Blade 6250 et 6270 - échec de la mise à niveau des modules d'extension réseau*

**Solution au bogue 6965677** : recommencez la mise à niveau ou utilisez un HBA non-Adaptec.

# <span id="page-33-0"></span>Problèmes d'installation

#### *Erreur de non-correspondance de mot de passe général*

**Bogues 6590097, et 6592703** : l'utilisation d'un mot de passe de baie de disques incorrect peut générer des messages d'erreur relatifs à la configuration.

**Solution** : utilisez le mot de passe correct pour la baie de disques.

## *Échec de l'installation suite à l'absence de TEMP (plates-formes Windows uniquement)*

**Solution au bogue 6791511** : les utilisateurs de Windows doivent vérifier les paramètres des variables d'environnement TEMP, TMP et USERPROFILE plutôt que de suivre les instructions de la fenêtre contextuelle.

## *Échec de l'installation en présence de MegaRAID/MegaCLI*

**Bogue 6926600** : échec de l'installation si MegaRAID et MegaCLI sont tous deux présents, car ils utilisent le même emplacement de bibliothèque.

**Solution** : installez sur MegaCLI la version 8.00.23 et sur MSM la version 8.00-05 ou une version antérieure.

### *Échec de l'installation lorsque l'option de contrôle de compte d'utilisateur est activée - Windows 2008*

**Solution au bogue 6753949** : les utilisateurs dotés des privilèges d'administration nécessaires à l'installation du logiciel Sun Storage Common Array Manager sous Windows 2008 doivent désactiver l'option Contrôle de compte d'utilisateur.

**Solution** : dans le Panneau de configuration, choisissez Comptes d'utilisateurs, puis désactivez l'option Contrôle de compte d'utilisateur.

## *Arrêt des applications avant l'exécution du programme de désinstallation (Windows uniquement)*

**Bogue 6769156** : les utilisateurs doivent arrêter toutes les applications exécutant un fichier java.exe ou javaw.exe avant de lancer le programme de désinstallation.

## *Mise à niveau à partir de la version 6.2.0.15 : baies à retirer puis à réenregistrer*

**Solution au bogue 6871154** : une fois la mise à niveau vers le logiciel Sun Storage Common Array Manager effectuée sous Windows, redémarrez manuellement fms sous Windows à l'aide des commandes suivantes.

 $\Box$  C:\sc stop Sun\_STK\_FMS

C:\sc start Sun\_STK\_FMS

#### *Impossible d'exécuter le proxy Windows après redémarrage*

**Bogue 6953143** : perte de la communication avec l'hôte de données distant Win2k8 SP2 après le redémarrage du SE.

■ **Solution** : réexécutez proxycfg.bat enable.

# <span id="page-35-0"></span>Problèmes sous Linux

*Initialisation de l'hôte requise lors de l'ajout ou du retrait d'unités de disques SATA*

**Bogue 6835314** : le message Linux kernel:mptbase(Abort) s'affiche lorsque des unités SATA sont ajoutées ou supprimées. Ce problème a été détecté sous RedHat 5.2 et sous SuSE 10.

L'ajout ou le retrait d'unités SATA sur un hôte Linux génère le message suivant :

kernel: mptsas: ioc2: removing sata device: fw\_channel 0, fw\_id 4, phy 4, sas\_addr 0x500163600010a390

kernel: mptbase: ioc1: LogInfo(0x31120101): Originator={PL}, Code={Abort}, SubCode(0x0101)

Le message suivant est également courant :

multipathd: sdd: checker msg is "tur checker reports path is down"

En principe, les messages (kernal: mptsas) s'affichent pour les opérations de zonage, mais lorsque le message (kernel:mptbase) apparaît également, seule une réinitialisation permet aux hôtes de voir de nouveau les unités correctement.

**Solution** : redémarrez l'hôte.

## *Dysfonctionnement des notifications par e-mail sous RH4*

**Solution au bogue 6927445** : n'utilisez pas l'authentification SMTP requise pour les notifications par e-mail. Pour savoir comment désactiver l'authentification dans Sendmail sous Red Hat Enterprise Linux 4, rendez-vous à l'adresse suivante :

http://kbase.redhat.com/faq/docs/DOC-4113

## *Baies de disques Sun Storage J4000 et F5100 Flash - Problèmes d'enfichage à chaud sous Linux*

Deux catégories de problèmes d'enfichage à chaud relatifs aux baies J4x00/F5100 ont été identifiées : celles nécessitant une réinitialisation de l'hôte Linux et celles pour lesquelles l'enfichage à chaud n'est pas pris en charge. Ces deux catégories sont traitées séparément de la manière suivante :

- **1. La réinitialisation de l'hôte Linux est requise si la baie de disques ou l'un de ses composants ne sont pas reconnus après des modifications telles que des reconfigurations de câbles, des mises à niveau du microprogramme, etc.**
	- L'enfichage à chaud de HBA RAID StorageTek SAS n'est pas pris en charge.
	- Le HBA RAID Sun StorageTek SAS n'est pas conforme aux rapports du logiciel et ne contient pas toutes les informations sur les disques de FRU. Il s'agit du comportement d'enregistrement d'unités J4x00 attendu lors d'un nouveau scannage de bus SAS.
	- La mise à niveau du microprogramme échoue pour le module de disque Sun Blade 6000.
	- Unité J4x00 : des problèmes de noms sont survenus lors de l'enregistrement et de la mise à niveau (en rapport avec le côté B0/B1).
	- Unité J4x00 : l'enregistrement sous Linux sg\_map -i ne doit contenir aucune erreur ou il échouera. Il entraîne la réinitialisation de l'hôte afin d'effacer sg\_map.
	- L'ajout (ou le retrait) de cibles (c.-à-d., de disques) du fait de modifications au niveau de la configuration des accès ou l'insertion d'un nouveau système de stockage peut provoquer le blocage ou la panique de l'hôte en raison de problèmes de noyau Linux connus.

**Bogue 6918422 :** après l'enfichage à chaud sous Linux, l'unité JBOD n'est plus contrôlée par le logiciel de gestion.

**Bogue 6731595 :** J4200/J4400 : adaptateur de bus hôte Sun StorageTek PCI-Express SAS B3 : SuSE 9 SP4 : multivoie (mappage de périphérique) : une panne de SIM de remplacement entraîne le blocage de l'hôte.

**Bogue 6732411 :** adaptateur de bus hôte Sun StorageTek PCI-Express SAS B3 : SLES9SP4 : multivoie : communication perdue avec l'unité JBOD après mise à niveau du microprogramme SIM du logiciel Sun Storage Common Array Manager.

**Bogue 6741578** : impossible d'enregistrer l'unité J4x00 sous Linux avant la troisième réinitialisation de l'hôte.

**Bogue 6777089** : l'insertion d'un câble SAS HBA pandora MPT 3.16.00.00, la réinitialisation d'un expandeur ou la mise sous tension progressive bloquent l'hôte x86 tant qu'il n'a pas été réinitialisé.

**Bogue 6817878** : le système d'exploitation ne voit pas correctement le filtrage du zonage sur le serveur proxy. Ce problème est spécifique aux hôtes Linux.

**Bogue 6830042** : suite à la mise à niveau du microprogramme de l'expandeur de l'unité JBOD, la réinitialisation de l'expandeur peut entraîner le blocage du système d'exploitation Linux.

**Bogue 6833156** : 1.26.03.00 : cibles manquantes sous Linux, blocage de fdisk -l et sg\_map -i après la seconde mise sous tension progressive de l'unité JBOD.

**2. L'enfichage à chaud de HBA RAID Sun StorageTek SAS n'est pas pris en charge. En général, la solution consiste à réinitialiser la baie de disques entre deux changements de câble, etc.**

**Bogue 6723686** : les pannes d'unité de disque J4x00 (HBA RAID Sun StorageTek SAS) ne sont pas signalées.

**Bogue 6732704** : l'agent Windows J4x00 (HBA RAID Sun StorageTek SAS) signale 0,0 Mo ; il manque l'identificateur unique à la FRU du disque.

# <span id="page-37-0"></span>Problèmes liés à la localisation

*Échec de l'importation/exportation avec un nom de fichier de configuration non-ASCII sous le système localisé*

**Solution du bogue 6829795** : **n'utilisez** pas de caractères non-ASCII dans le nom du fichier de configuration lors de l'importation ou de l'exportation.

# <span id="page-37-1"></span>Problèmes liés à Solaris

## *Erreur « no execute access to opt/SMgr/agent/notifysmagent.sh » lors de l'initialisation du système*

**Bogue 6934913 :** cette erreur se produit lorsque /opt (répertoire d'installation de SMagent) est créé sur une partition de disque autre que la partition root. Bien que ce problème entraîne la perte de la fonction de notification des événements, il ne présente aucun effet adverse, car SMagent détecte le périphérique disque (volume UTM) au cours des nouveaux scannages. Le script notifysmagent.sh devrait être disponible pour syseventd, car il se trouve dans le même répertoire que le script de démarrage de SMagent.

### *Packages agent proxy des baies RAID et Solaris runtime installés sur des architectures incorrectes*

**Bogue 6665774** : si vous effectuez l'installation à partir d'un package inapproprié, le logiciel Sun Storage Common Array Manager est effectivement installé mais il ne peut pas être exécuté. Par exemple, si les packages agent proxy de gestion in-band sont fournis en fonction de l'architecture (SPARC et x86 pour Solaris), l'installation du package SPARC n'aboutira pas sur une plate-forme x86. Ce cas de figure est toutefois peu probable.

**Solution** : installez le package approprié. Pour obtenir des instructions, reportez-vous au *Manuel d'installation et de configuration de Sun Storage Common Array Manager*.

#### *Fonction TPGS de Solaris non prise en charge*

**Bogue 6872689 :** la fonction TPGS (Target Port Group Support, prise en charge des groupes de ports cible) de Solaris n'est pas un type d'hôte pris en charge par cette version pour l'instant. Attendez que Solaris assure la prise en charge nécessaire avant de sélectionner ce type d'hôte.

### *La mise à niveau de Solaris vers la version 10 ou ultérieure risque de désactiver les connexions d'Oracle Java Web Console.*

Une fois la mise à niveau effectuée, ouvrez le port 6789 pour les connexions entrantes :

**1. Vérifiez le statut actuel du port 6789 :**

#netstat -an  $\vert$  grep 6789

La sortie type est la suivante : \*.6789 \*.\* 0 0 49152 0 LISTEN

- **2. Activez le port 6789 :**
	- # svccfg -s svc:/system/webconsole setprop options/tcp\_listen = true

# smcwebserver restart\*

## *LUN UTM contrôlés par Solaris Traffic Manager sur les baies de disques 6000/2500*

Lors d'une mise à niveau vers S10U3 (ou version ultérieure), les LUN UTM de gestion in-band tombent alors sous le contrôle de Solaris Traffic Manager (MPxIO). Dans la plupart des cas, la gestion in-band n'aboutira pas à un échec suite à cette opération. Il est toutefois préférable de vérifier que les LUN UTM ne sont pas contrôlés par MPxIO.

**Solution** : exécutez la commande format inquire pour obtenir les ID de huit caractères du fournisseur (VID) et du produit (PID). Suivez la procédure ci-dessous :

**1. Modifiez le fichier /kernel/drv/scsi\_vhci.conf.** 

La ligne suivante devrait s'afficher :

```
device-type-scsi-options-list = "SUN Universal Xport", 
"disable-option"; disable-option = 0x7000000
```
**2. Exécutez la commande** stmsboot -u**.**

```
Répondez aux invites comme suit :
WARNING: This operation will require a reboot.
Do you want to continue? [y/n] (default: y) y
Les modifications seront appliquées une fois le système redémarré.
Reboot the system now? [y/n] (default: y) y
```
# <span id="page-39-0"></span>Comment contacter le support

Contactez le support technique à l'adresse : <http://www.sun.com/contact/support.jsp>